# Symantec™ Validation and ID Protection Service

Integration Guide for Pluggable Authentication Modules (PAM)

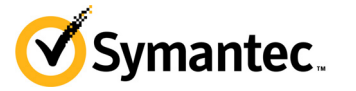

## Symantec VIP Integration Guide for Pluggable Authentication Modules (PAM)

The software described in this book is furnished under a license agreement and may be used only in accordance with the terms of the agreement.

Last updated June 21, 2016

#### Legal Notice

Copyright © 2016 Symantec Corporation. All rights reserved

Symantec, the Symantec Logo, and the Checkmark Logo are trademarks or registered trademarks of Symantec Corporation or its affiliates in the U.S. and other countries. Other names may be trademarks of their respective owners. The product described in this document is distributed under licenses restricting its use, copying, distribution, and decompilation/reverse engineering. No part of this document may be reproduced in any form by any means without prior written authorization of Symantec Corporation and its licensors, if any.

THE DOCUMENTATION IS PROVIDED "AS IS" AND ALL EXPRESS OR IMPLIED CONDITIONS, REPRESENTATIONS AND WARRANTIES, INCLUDING ANY IMPLIED WARRANTY OF MERCHANTABILITY, FITNESS FOR A PARTICULAR PURPOSE OR NON-INFRINGEMENT, ARE DISCLAIMED, EXCEPT TO THE EXTENT THAT SUCH DISCLAIMERS ARE HELD TO BE LEGALLY INVALID. SYMANTEC CORPORATION SHALL NOT BE LIABLE FOR INCIDENTAL OR CONSEQUENTIAL DAMAGES IN CONNECTION WITH THE FURNISHING, PERFORMANCE, OR USE OF THIS DOCUMENTATION. THE INFORMATION CONTAINED IN THIS DOCUMENTATION IS SUBJECT TO CHANGE WITHOUT NOTICE.

The Licensed Software and Documentation are deemed to be commercial computer software as defined in FAR 12.212 and subject to restricted rights as defined in FAR Section 52.227-19 "Commercial Computer Software - Restricted Rights" and DFARS 227.7202, et seq. "Commercial Computer Software and Commercial Computer Software Documentation", as applicable, and any successor regulations. Any use, modification, reproduction release, performance, display or disclosure of the Licensed Software and Documentation by the U.S. Government shall be solely in accordance with the terms of this Agreement. This document may describe features and/or functionality not present in your software or your service agreement. Contact your account representative to learn more about what is available with this Symantec® product.

Symantec Corporation

350 Ellis Street Mountain View, CA 94043

http://www.symantec.com

<https://www.symantec.com/contactsupport>

# Contents

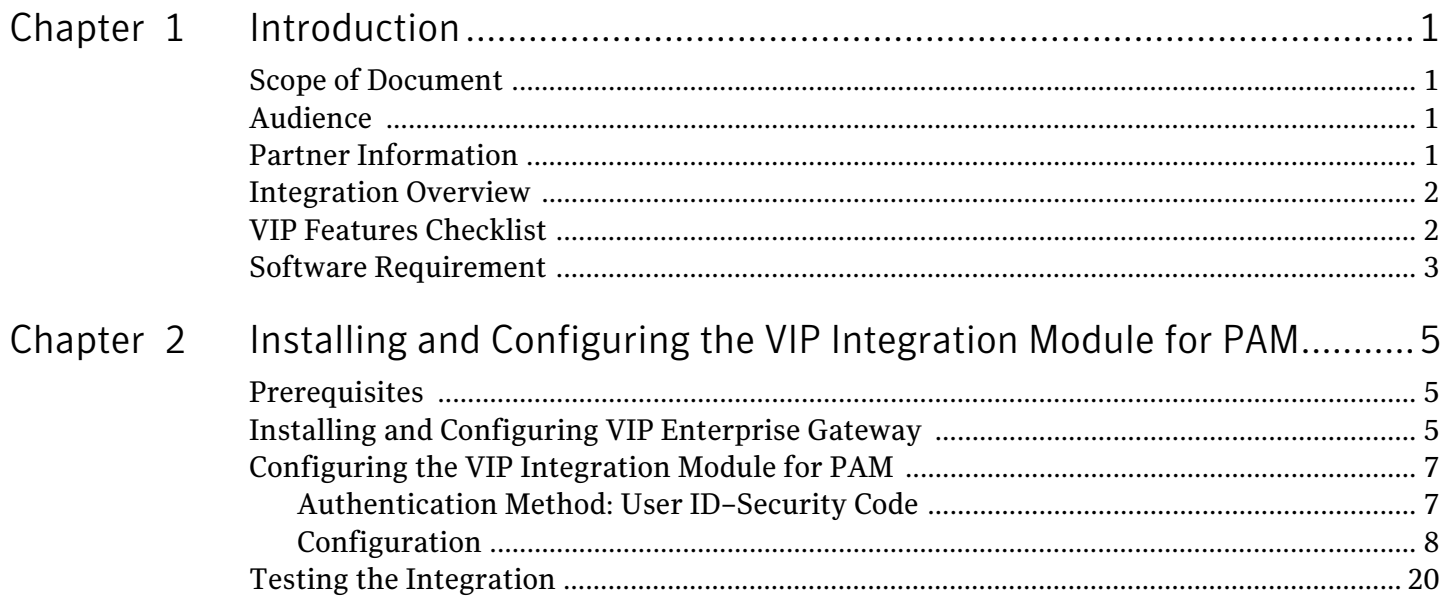

iv Contents

# <span id="page-4-0"></span>Introduction

Simple password authentication is insufficient to protect against unauthorized access to networks and web or cloud-based applications, but users demand ease of use. Passwords and traditional two-factor authentication solutions are not enough to meet today's evolving security threats and regulatory requirements. What is needed today is stronger and smarter authentication to secure corporate data and applications, while offering greater ease of use.

Two-factor authentication demands two of the following — something a user knows (such as a user name or a password) and something a user has (such as a VIP credential) to validate the user. For enterprises, the second factor authentication mechanism delivers a higher level of security to protect confidential data and applications while meeting compliance requirements.

Users generate a security code on their VIP credential that is registered in Symantec's VIP Service and use that security code, along with their user name and password, to gain access to the resources protected by *Pluggable Authentication Modules (PAM)*.

## <span id="page-4-1"></span>Scope of Document

Symantec's Validation and ID Protection (VIP) Enterprise Gateway enables your organization's employees and associates to use the strong authentication capabilities that VIP Services provides, along with their enterprise directory authentication credentials.

This document describes how to integrate Pluggable Authentication Modules (PAM) with VIP Enterprise Gateway to enable two-factor authentication for users who access your protected resources.

## Solution Applicability

This document is applicable for **Symantec VIP Enterprise Gateway** version 9.8 and later. If you have installed Symantec VIP Enterprise Gateway version 9.7 or earlier, then download the pre-9.8 version document from the *Account Download Files* link in VIP Manager.

## <span id="page-4-2"></span>Audience

This document is intended to help system administrators of VIP Enterprise Gateway when working with third-party software such as Pluggable Authentication Modules (PAM) to enable two-factor authentication capabilities.

## <span id="page-4-3"></span>Partner Information

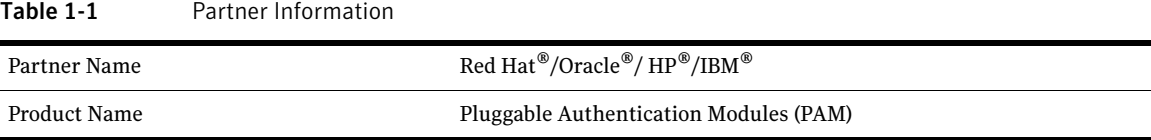

## <span id="page-5-0"></span>Integration Overview

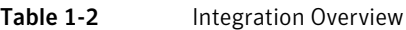

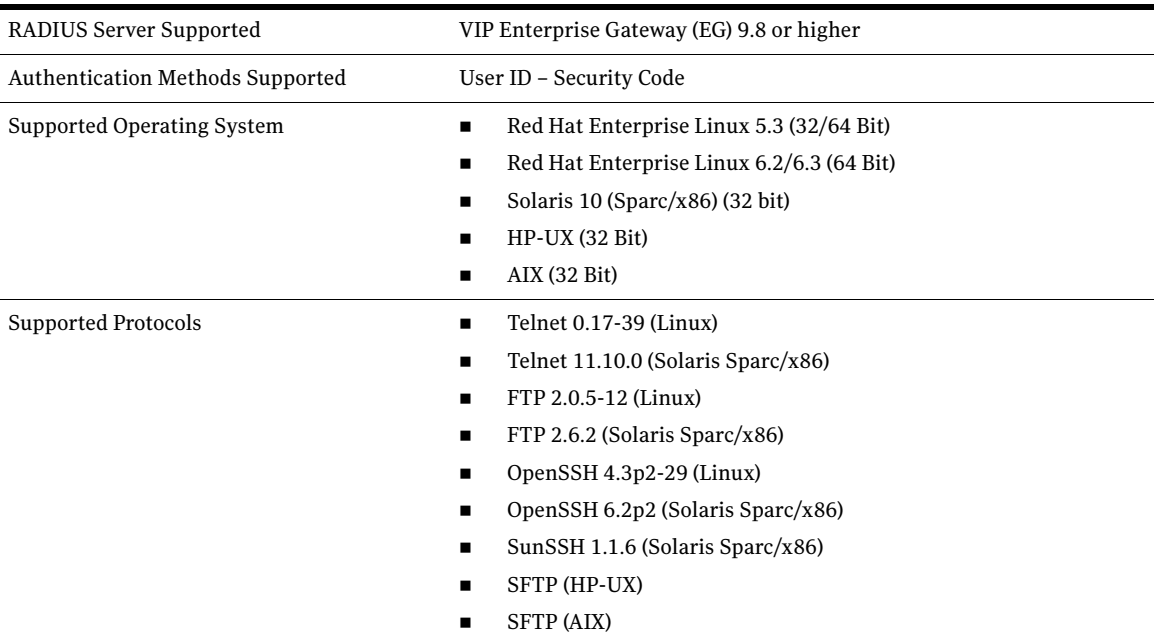

## <span id="page-5-1"></span>VIP Features Checklist

Table 1-3 lists the VIP Enterprise Gateway features that are supported with Pluggable Authentication Modules (PAM).

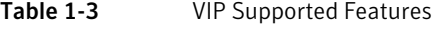

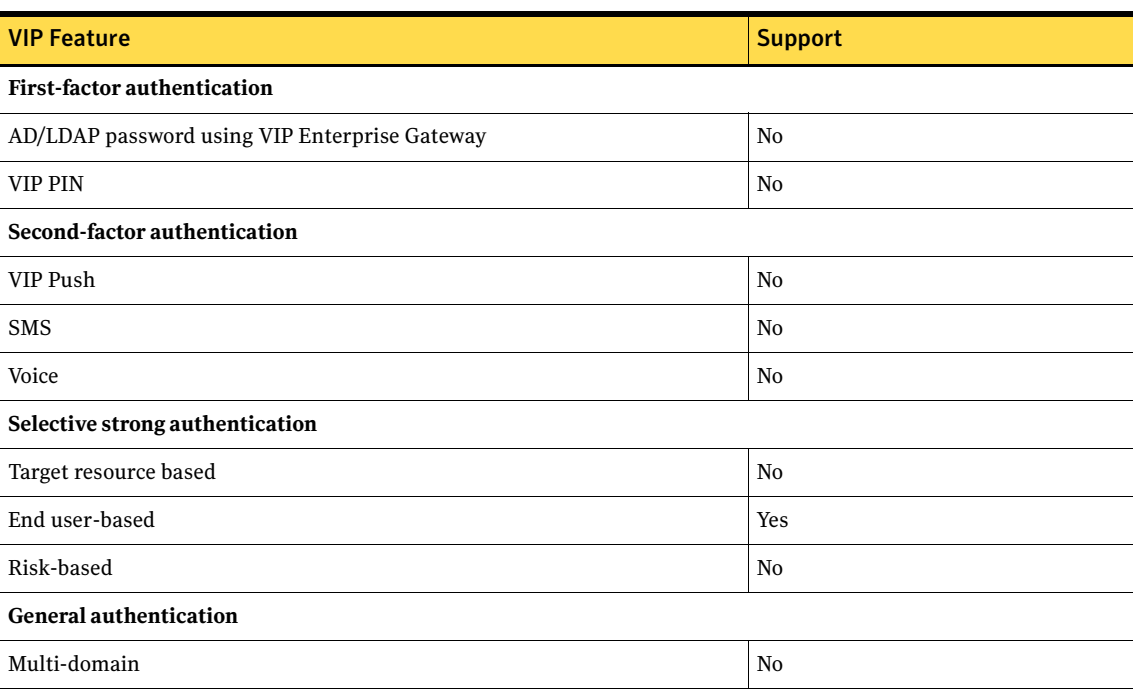

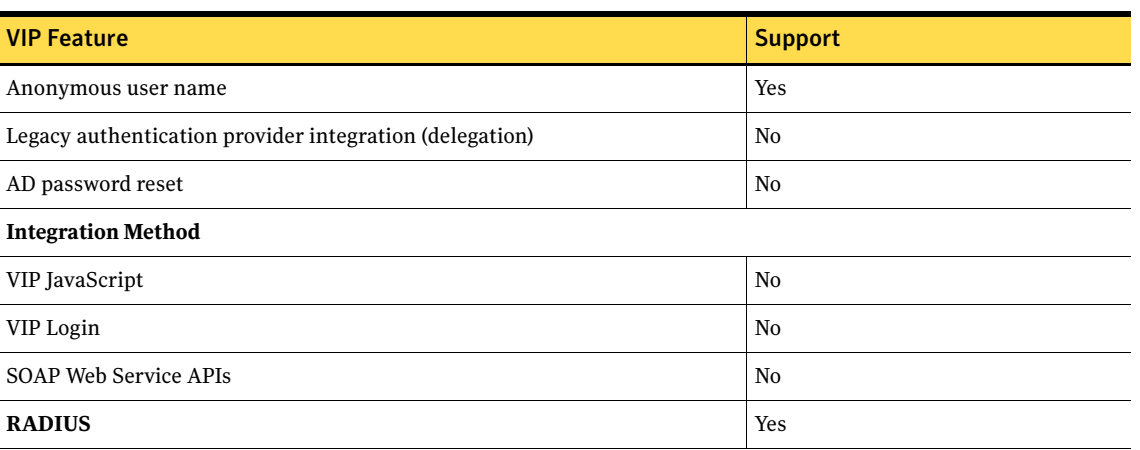

## <span id="page-6-0"></span>Software Requirement

SUNWlibC patch 119964-24 or higher (for Solaris x86)

4 Introduction Software Requirement

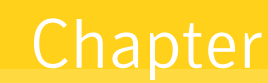

# <span id="page-8-0"></span>Installing and Configuring the VIP Integration Module for PAM

This chapter describes how to configure Pluggable Authentication Modules (PAM) for two-factor authentication through VIP Enterprise Gateway.

You must complete the following general steps:

- ["Installing and Configuring VIP Enterprise Gateway" on page](#page-8-2) 5
- ["Configuring the VIP Integration Module for PAM" on page](#page-10-0) 7
- ["Testing the Integration" on page](#page-23-0) 20

## <span id="page-8-1"></span>**Prerequisites**

Before you integrate PAM with Symantec VIP for second-factor authentication, you must make sure that your first-factor authentication is working. That is, ensure that the application is configured with LDAP and a user is able to log into the application with a user name and a password.

## <span id="page-8-2"></span>Installing and Configuring VIP Enterprise Gateway

Before you integrate PAM with Symantec VIP for second-factor authentication, you must install and configure VIP Enterprise Gateway.

In general, you must complete the following steps:

- 1 Install VIP Enterprise Gateway. For installation procedures, refer to *VIP Enterprise Gateway Installation and Configuration Guide.*
- 2 Add the Validation server as follows:
	- a Log in to VIP Enterprise Gateway and click the **Validation** tab.
	- b Click **Add Server**. The Add RADIUS Validation server dialog box is displayed.

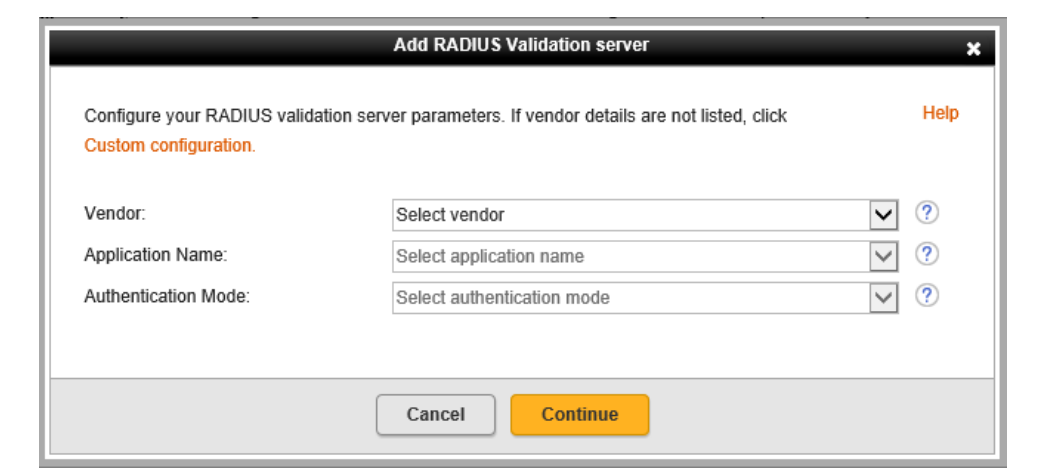

Figure 2-1 Adding a Validation server

- c In the **Vendor** drop-down list, select the appropriate vendor. For example, Unix/Linux.
- d In the **Application Name** drop-down list, select the vendor's application that you use. For example, Pluggable Authentication Module (PAM).
- e In the **Authentication Mode** drop-down list, select the mode that you want to use for first and second-factor authentication:
	- **UserID Security code**

In this authentication mode, your User Store such as AD/LDAP validates the first-factor (user name and password). VIP Enterprise Gateway validates the second-factor (user name and security code) with VIP Service.

Ensure that your first-factor validation is working before selecting this authentication mode. For details on the integration architecture of this mode with VIP Enterprise Gateway, see ["Authentication Method: User ID–Security Code" on page](#page-10-1) 7.

f Click **Continue**. This completes the addition of the Validation server.

For information on configuring the Validation server details, refer to *VIP Enterprise Gateway Installation and Configuration Guide.*

## <span id="page-10-0"></span>Configuring the VIP Integration Module for PAM

This section illustrates the integration architecture of Symantec VIP with PAM for the **User ID – Security Code** authentication method, and then describes the tasks to configure PAM.

## <span id="page-10-1"></span>Authentication Method: User ID–Security Code

The following flow diagram illustrates the User ID–Security Code authentication method for PAM using the VIP Authentication Service.

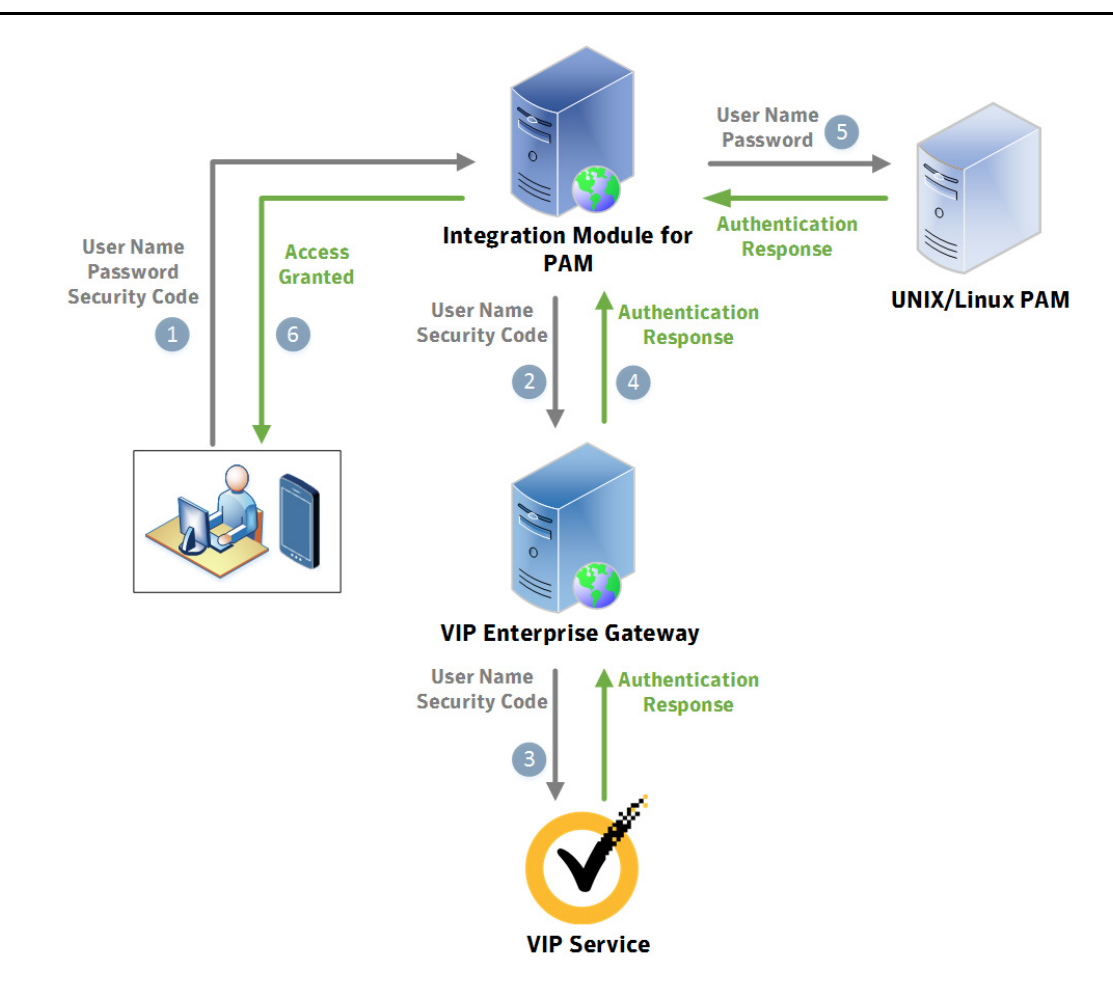

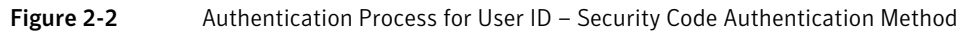

- 1 The user enters a user name, password, and security code on the PAM client host.
- 2 The VIP integration module for PAM sends the user name and the security code to VIP Enterprise Gateway for authentication.
- 3 As the first part of the two-factor authentication process, the VIP Enterprise Gateway validation server authenticates the user name and the security code with VIP Service which returns an authentication response to VIP Enterprise Gateway.
- 4 VIP Enterprise Gateway returns an Access-Accept Authentication response to the VIP integration module for PAM.

5 As the second part of the two-factor authentication process, the VIP integration module for PAM sends the user name and the password to Linux/Solaris/HP-UX/AIX PAM.

If Linux/Solaris/HP-UX/AIX PAM authenticates the user name and the password, the Linux/Solaris/ HP-UX/AIX PAM returns group permission details to the VIP integration module for PAM along with the authentication response.

6 Based on the response from Linux/Solaris/HP-UX/AIX PAM, the VIP integration module for PAM allows the user access to the protected resources.

## <span id="page-11-0"></span>Configuration

You must complete the procedures that are described in this section to configure the VIP integration module for PAM.

You must configure the VIP integration module for PAM to communicate with the Validation Service using the RADIUS protocol. For more information, see ["Configuration for RADIUS Communication" on page 9.](#page-12-0) After you complete this configuration, you can proceed with one of the following configurations as required:

#### **Client-Server Communications Protocols (Telnet)**

The VIP integration module for PAM can be used to support interactive communication protocol. For more information on configuring the VIP integration module for PAM to support interactive communication (Telnet), see ["Client-Server Communications Protocol \(Telnet\)" on page](#page-14-0) 11.

#### **Client-Server Communications Protocols (FTP)**

The VIP integration module for PAM can be used to support non-interactive communications protocol. For more information on configuring the VIP integration module for PAM to support FTP (noninteractive communication), see "Client-Server Communications Protocol (FTP)" on page 13.

#### **Secure Shell Connections (OpenSSH)**

The use of security code-based two-factor authentication is also supported through OpenSSH servers. You must enable client platforms (where users enter their user names, passwords, and security code values) with the OpenSSH client. For more information on configuring OpenSSH client configuration, see "Secure Shell Connections (OpenSSH)" on page 14.

#### **Secure Shell Connections (SunSSH)**

The use of security code-based two-factor authentication is also supported through SunSSH servers. You must enable client platforms (where users enter their user names, passwords, and security code values) with the SunSSH client. For more information on configuring SunSSH client, see ["Secure Shell](#page-21-0)  [Connections \(SunSSH\)" on page](#page-21-0) 18.

#### **Client-Server Communications Protocol (SFTP)**

For more information on configuring the VIP integration module for PAM on the HP-UX/AIX platform to support SFTP, see ["Client-Server Communications Protocol \(SFTP\)" on page](#page-22-0) 19.

You can use PAM flags to change the default configuration. For more information on PAM flags, see ["Advanced Configuration of PAM Files" on page 19.](#page-22-1)

### <span id="page-12-0"></span>Configuration for RADIUS Communication

Complete the following steps to configure the VIP integration module for PAM to communicate with the Validation Service using the RADIUS protocol:

- 1 Log in as root to the server on the PAM client host machine.
- 2 Run the camouflage utility (available in the tools.zip file from the VIP Manager Web site), specifying your RADIUS shared secret on the command line.

**Usage**:

camouflage <password>

#### **Example**:

# tools/<platform>/camouflage password

RNq6gi75hp0erLCbB7idaQ==

where, <platform> is linux, linux\_x86-64, solaris, solaris\_x86, hpux, or aix.

Note: Do not use the 32-bit camouflage utility on 64-bit Linux.

3 Modify the entries in the RADIUS configuration file at /etc/raddb/vrsn\_otp (you must create it, if it does not exist). Enter the correct RADIUS host IP, port number, encrypted shared secret, and (optionally) the timeout and retry values used by the local machine. For example, a line in the configuration file reads as follows:

For linux, linux x86-64, solaris, and solaris x86:

vipeg\_server\_ip:port <camouflaged\_password> 5 3

#### For HP-UX and AIX:

vipeg server ip:port <camouflaged password> 5 3 local ip

vipeg\_server\_ip:port is the IP address and the port number of the validation service (RADIUS server) to which the VIP integration module for PAM connects.

<camouflaged\_password> is the encrypted version of the RADIUS shared secret obtained in the previous step.

5 is the timeout (in seconds). The timeout is how long the module waits until deciding that the server has failed to respond.

3 is the number of retries. A retry value is the number of times the module attempts to connect to the server (in conjunction with timeout) until deciding that the server has failed to respond. This parameter is a Symantec-unique addition to the standard RADIUS configuration.

(Optional) local\_ip is the IP address of the local machine from which the RADIUS server is reachable, in case there are multiple NIC on the machine.

4 Optionally, to support fail over to multiple RADIUS servers, add an additional line for the failover RADIUS server.

For example:

For Linux, Linux\_x86-64, Solaris, and Solaris\_x86: vipeg\_server\_ip\_other:port <camouflaged\_password> 5 3

For HP-UX and AIX: vipeg\_server\_ip\_other:port <camouflaged\_password> 5 3 local\_ip

Note: If two RADIUS servers are configured and both servers are up, the validation requests are loadbalanced in round-robin sequence within a 20-second period. When one server is up, requests are sent to the active server.

5 Optionally, to disable the two-factor authentication for certain local groups, add the following line with the list of group names separated by colons. For example:

no2fa groupname1:groupname2:groupname3

The users belonging to these local groups (groupname1, groupname2, and groupname3) do not have to provide a security code, because strong authentication is disabled for them.

6 For proper security, this file should have permissions (0600), which are readable by root.

#### Sample RADIUS Configuration File

The following is an example of the RADIUS configuration file (/etc/raddb/vrsn\_otp). The same configurations apply to servers on Linux/Solaris platforms.

```
# vrsn otp configuration file. Copy to: /etc/raddb/vrsn otp
#
# For proper security, this file SHOULD have permissions 0600,
# that are readable by root, and NO ONE else. If anyone other than
# root can read this file, then they can spoof responses from
# the server!
#
# There are 4 fields per line in this file. There may be multiple
# lines. Blank lines or lines beginning with '#' are treated as
# comments, and are ignored. The fields are:
#
# server:port camouflagedSecret [timeout] [retries]
#
# If multiple RADIUS server lines exist, they are tried in order.
# The first server to return success or failure causes the module
# to return success or failure. Only if a server fails to respond
# is it skipped, and the next server in turn is used.
#
# RADIUS server and port are required.
# RADIUS sever secret should be the radius server shared secret
# encrypted with Symantec camouflage tool.
#
# The timeout field controls how many seconds the module waits
# before deciding that the server has failed to respond. This field
# is optional. Default value is 5.
#
# The retries field controls how many times the module tries before
# deciding that the server has failed to respond. This field is
# optional. Default value is 3.
#
# server:port camouflagedSecret [timeout(s)] [retries]
vipeg server ip 1:port <camouflaged password> 5 3
vipeg server ip 2:port <camouflaged password> 5 3
```

```
The following is an example of the RADIUS configuration file (typically, /etc/radb/vrsn otp) for HP-UX/
AIX:
# vrsn_otp configuration file. Copy to: /etc/raddb/vrsn_otp
# 
# For proper security, this file SHOULD have permissions 0600, 
# that are readable by root, and NO ONE else. If anyone other than 
# root can read this file, then they can spoof responses from 
# the server! 
# 
# There are 5 fields per line in this file. The fifth field is optional. 
# There may be multiple 
# lines. Blank lines or lines beginning with '#' are treated as 
# comments, and are ignored. The fields are: 
# 
# server:port camouflagedSecret [timeout] [retries] [local_ip] 
# 
# If multiple RADIUS server lines exist, they are tried in order. 
# The first server to return success or failure causes the module 
# to return success or failure. Only if a server fails to respond 
# is it skipped, and the next server in turn is used. 
# 
# RADIUS server and port are required. 
# RADIUS sever secret should be the radius server shared secret 
# encrypted with Symantec camouflage tool. 
# 
# The timeout field controls how many seconds the module waits 
# before deciding that the server has failed to respond. This field 
# is optional. Default value is 5. 
# 
# The retries field controls how many times the module tries before 
# deciding that the server has failed to respond. This field is 
# optional. Default value is 3. 
#
# The local ip field is the IP of local machine from which radius server could be
# reached. This field is optional. If not specified it will pick up Default IP of 
# server:port camouflagedSecret [timeout(s)] [retries] [local_ip] 
vipeg server ip 1:port <camouflaged password> 5 3 local ip
```
## <span id="page-14-0"></span>Client-Server Communications Protocol (Telnet)

vipeg server ip 2:port <camouflaged password> 5 3 local ip

#### On Linux:

Complete the following steps to configure the VIP integration module for PAM to support Telnet log-in service on Linux platforms:

- 1 Log in as root to the server on the PAM client host machine.
- 2 Copy the VIP integration module for PAM to /lib/security (on 64-bit Linux, copy to /lib64/security): # cp PAM/linux/pam\_vrsn\_otp.so /lib/security/

You must ensure that the module has executable permission.

3 Copy the files libvsradiusclientimpl.so and libvsauthotpclient.so (which are included in the PAM package) to a directory in the system path, such as  $/$ lib or  $/$ usr $/$ lib. On 64-bit Linux, copy to a directory in the system path such as /lib64 or /usr/lib64).

```
# cp PAM/linux/libvsradiusclientimpl.so /usr/lib/
```

```
# cp PAM/linux/libvsauthotpclient.so /usr/lib/
```
- 4 Verify that the files you copied in the previous step have the same file permissions. You must ensure that the module has executable permission.
- 5 Create a backup of the appropriate configuration file. For Telnet, back up the configuration file for the service (/etc/pam.d/remote).
- 6 Edit the configuration file to include the VIP integration module for PAM at the top of the PAM stack. For example, modify the entries as follows for Telnet service (on 64-bit Linux, specify /1ib64/ security/pam\_vrsn\_otp.so):

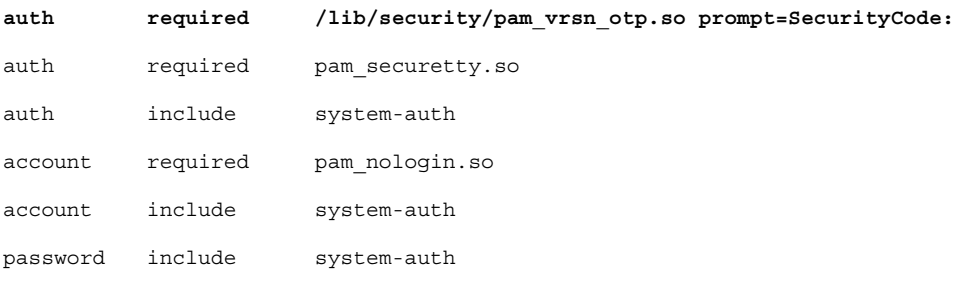

# pam selinux.so close should be the first session rule

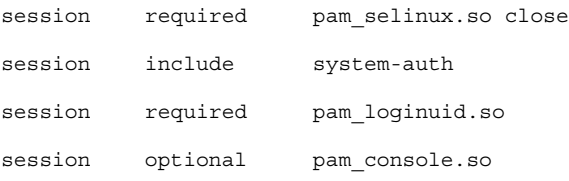

# pam selinux.so open should only be followed by sessions to be executed in the user context

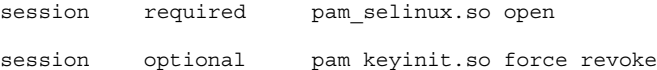

#### On Solaris:

- 1 Log in as root to the server on the PAM client host machine.
- 2 Copy the VIP integration module for PAM to /usr/lib/security:

# cp PAM/solaris/pam\_vrsn\_otp.so /usr/lib/security/

You must ensure that the module has executable permission.

3 Copy the files libvsradiusclientimpl.so and libvsauthotpclient.so (which are included in the PAM package) to a directory in the system path, such as /lib or /usr/lib.

# cp PAM/solaris/libvsradiusclientimpl.so /usr/lib/

- # cp PAM/solaris/libvsauthotpclient.so /usr/lib/
- 4 Verify that the files you copied in the previous step have the same file permissions. You must ensure that the module has executable permission.
- 5 Create a backup of the common PAM configuration file ( $/etc/$ pam.conf).

6 Edit the configuration file to include the VIP integration module for PAM at the top of the PAM stack. For example, modify the entries as follows for Telnet service.

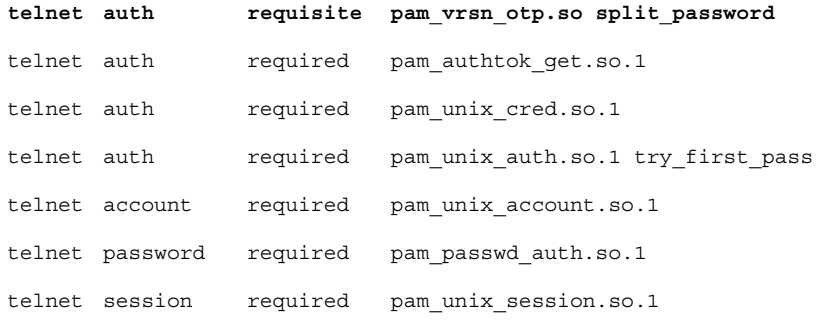

Note: The first line in this example configures VIP Integration module for PAM. The remaining lines may vary depending on the user system's configuration.

If there are no entries for telnet in /etc/pam.conf, you can add VIP integration module to other stack as follows:

other auth requisite pam\_vrsn\_otp.so

However, this will authenticate telnet along with services not listed in the pam.conf file (sshd, ftp, etc).

It is recommended to configure separate stack for each service.

### Client-Server Communications Protocol (FTP)

#### On Linux:

Complete the following steps to configure the VIP integration module for PAM to support FTP service on Linux platforms.

- 1 Complete the steps 1 through 4 as described for Linux in the [Client-Server Communications Protocol](#page-14-0)  [\(Telnet\)](#page-14-0) section.
- 2 Create a backup of the appropriate configuration file. For FTP, back up the configuration file for the service (/etc/pam.d/vsftpd).
- 3 Edit the configuration file to include the VIP integration module for PAM at the top of the PAM stack. For example, modify the entries as follows to specify split password for FTP service (on 64-bit Linux, specify the path as /lib64/security/pam\_vrsn\_otp.so):

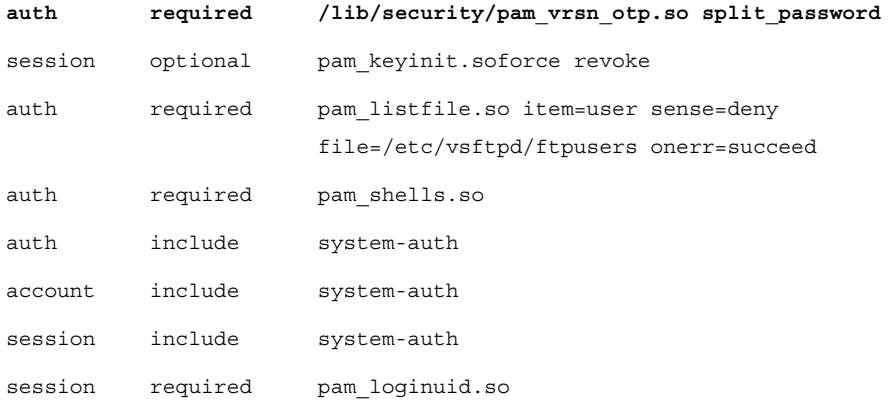

#### On Solaris:

Complete the following steps to configure the VIP integration module for PAM to support FTP service on Solaris platforms:

- 1 Complete the steps 1 through 5 as described for Solaris in [Client-Server Communications Protocol](#page-14-0)  [\(Telnet\).](#page-14-0)
- 2 Edit the configuration file to include the VIP integration module for PAM at the top of the PAM stack. For example, modify the entries as follows to specify split password for the FTP service:

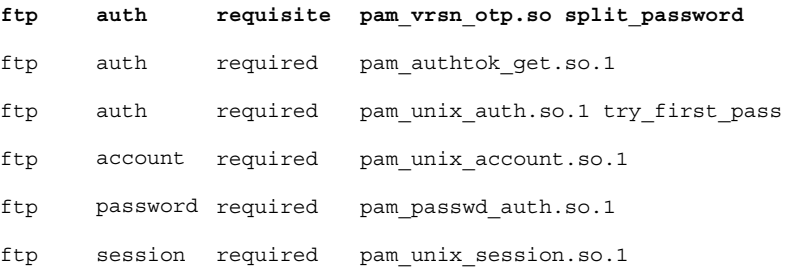

Note: The first line in this example configures VIP Integration module for PAM. The remaining lines may vary depending on the user's system configuration.

If there are no entries for ftp in  $/$ etc/pam.conf, you can add VIP integration module to other stack as follows:

other auth requisite pam\_vrsn\_otp.so

However, this will authenticate ftp along with services not listed in the pam.conf file (telnet, sshd, etc).

It is recommended that you configure a separate stack for each service.

### Secure Shell Connections (OpenSSH)

#### On Linux:

Complete the following steps to configure the VIP integration module for PAM to support OpenSSH connections on Linux platforms:

- 1 Complete steps 1 through 4 as described for Linux [Client-Server Communications Protocol \(Telnet\).](#page-14-0)
- 2 Create a backup of the appropriate configuration file. For OpenSSH, back up the configuration file for the service (/etc/pam.d/sshd).
- 3 Edit the configuration file to include the VIP integration module for PAM at the top of the PAM stack. For example, modify the entries as follows to specify split password for OpenSSH (on 64-bit Linux, specify the path as /lib64/security/pam\_vrsn\_otp.so):

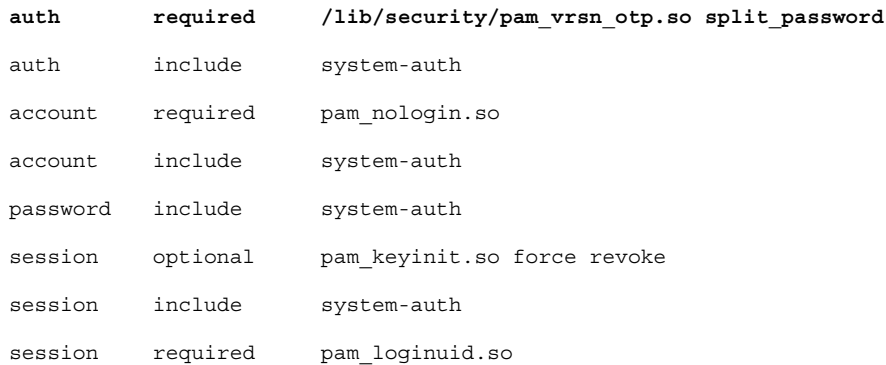

4 Create a backup of the OpenSSH configuration file  $/etc/ssh/sshd$  config. Edit the configuration file to make the following changes:

```
PasswordAuthentication no 
ChallengeResponseAuthentication yes 
UsePAM yes
UsePrivilegeSeparation yes
```
5 Restart the SSH daemon after you make the changes.

#### On Solaris:

Note: If you want to download the source files from the OpenSSH website to install OpenSSH, you must use the --with-pam option with the ./configure command.

#### **Usage**:

```
# ./configure --with-pam
```
Complete the following steps to configure the VIP integration module for PAM to support OpenSSH connections on Solaris platforms.

- 1 Complete steps 1 through 5 as described for Solaris in [Client-Server Communications Protocol \(Telnet\)](#page-14-0).
- 2 Edit the configuration file to include the VIP integration module for PAM at the top of the PAM stack. For example, modify the entries as follows to specify split password for OpenSSH:

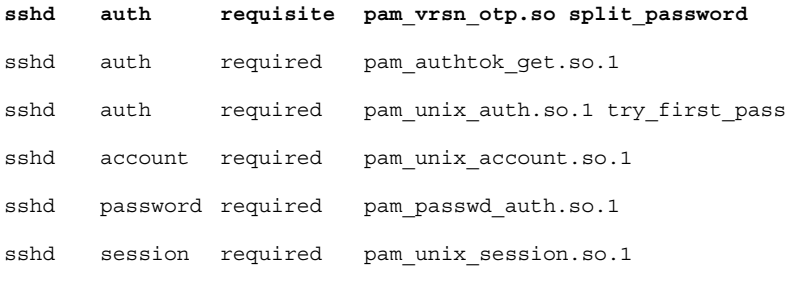

Note: The first line in this example configures the VIP Integration module for PAM. The remaining lines may vary depending on the user's system configuration.

If there are no entries for sshd in  $/$ etc $/$ pam.conf, you can add VIP integration module to the other stack as follows:

other auth requisite pam\_vrsn\_otp.so

However, this will authenticate sshd along with services not listed in the pam.conf file (telnet, ftp, etc).

It is recommended that you configure a separate stack for each service.

3 Create a backup of the OpenSSH configuration file sshd config available at  $/$ etc/ssh or at your defined install location. Edit the configuration file to make the following changes:

PasswordAuthentication no

ChallengeResponseAuthentication yes

UsePAM yes

UsePrivilegeSeparation yes

Additionally, add the following line to disable authentication using Public Key:

PubKeyAuthentication no

4 Restart the OpenSSH daemon after you make the changes.

#### On HP-UX:

Complete the following steps to configure the VIP integration module for PAM to support OpenSSH connections on HP-UX platforms.

- 1 Log in as root to the server on the PAM client host machine.
- 2 Copy the VIP integration module for PAM to /usr/lib/security:

# cp PAM/hpux/libpam\_vrsn\_otp.sl /usr/lib/security/

You must ensure that the module has executable permission.

- 3 Copy the files libvsradiusclientimpl.sl and libvsauthotpclient.sl (which are included in the PAM package) to a directory in the system path, such as  $/\text{usr} / \text{lib}$ .
	- # cp PAM/hpux/libvsradiusclientimpl.sl /usr/lib/
	- # cp PAM/hpux/libvsauthotpclient.sl /usr/lib/
- 4 Verify that the files you copied in the previous step have the same file permissions (that is, executable permissions) as the rest of the files in that location.
- 5 Create a backup of the common PAM configuration file ( $/etc/$ pam.conf).
- 6 Edit the configuration file to include the VIP integration module for PAM at the top of the PAM stack. For example, modify the entries as follows for OpenSSH:

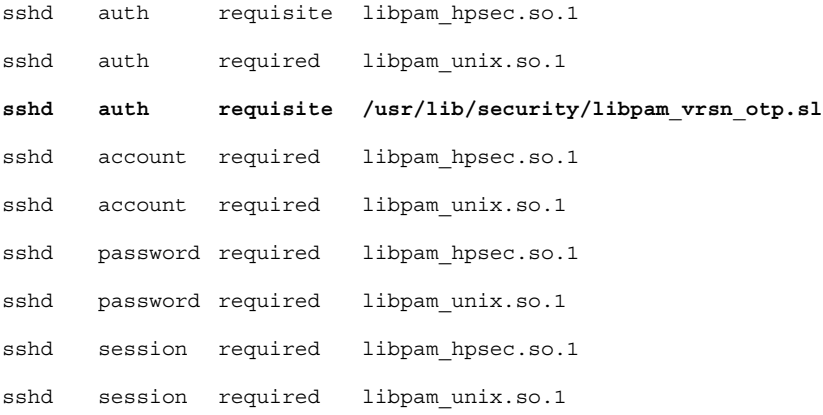

7 Create a backup of the OpenSSH configuration file /etc/ssh/sshd\_config. Edit the configuration file to make the following changes:

PasswordAuthentication no ChallengeResponseAuthentication yes UsePAM yes UsePrivilegeSeparation yes

- 8 Stop the SSH daemon.
- 9 Enable shared library dynamic path search for SSH daemon. #chatr +s enable /usr/bin/sshd
- 10 Ensure SHLIB PATH includes /usr/lib/security/ and /usr/lib #export SHLIB\_PATH=\$SHLIB\_PATH:/usr/lib/security/:/usr/lib
- 11 Start the SSH daemon after you make the changes.

#### On AIX:

Before you configure the VIP integration module for PAM to support OpenSSH connections on AIX platforms, you must configure the SSH daemon to use PAM on AIX platforms.

```
Note: If the SSH daemon is already configured to use PAM, you can ignore Part 1: Configure the SSH 
Daemon to Use PAM on AIX Platforms in the following procedure.
```
#### <span id="page-20-0"></span>Part 1: Configure the SSH Daemon to Use PAM on AIX Platforms

Complete the following steps to configure the SSH daemon to use PAM on AIX platforms:

1 Edit the PAM configuration file ( $/$ etc $/$ pam.conf) to add the SSH PAM authentication. For example, modify the entries as follows:

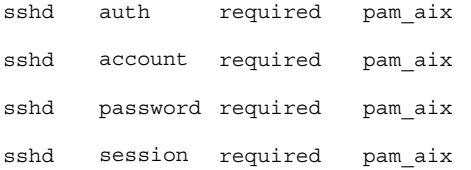

2 Edit the /lib/security/methods.cfg file by adding the following lines:

```
PAM:
   program = /usr/lib/security/PAM
PAMfiles:
   options = auth=PAM,db=BUILTIN
```
- 3 Edit the /etc/security/login.cfg file to configure the authentication type to PAM. auth\_type=PAM\_AUTH
- 4 Enable SSH PAM authentication by editing the following parameters in the /etc/ssh/sshd configuration file:

UsePAM yes

5 Restart the SSH daemon.

#### Part 2: Configure the VIP Integration Module for PAM to Support OpenSSH Connections on AIX Platforms

Complete the following steps to configure VIP integration module for PAM to support OpenSSH connections on AIX platforms:

- 1 Log in as root to the server on the PAM client host machine.
- 2 Copy the VIP integration module for PAM to /usr/lib/security:

# cp PAM/aix/libpam\_vrsn\_otp.so /usr/lib/security/

You must ensure that the module has executable permission.

- 3 Copy the files libvsradiusclientimpl.so and libvsauthotpclient.so (which are included in the PAM package) to a directory in the system path, such as /usr/lib.
	- # cp PAM/aix/libvsradiusclientimpl.so /usr/lib/
	- # cp PAM/aix/libvsauthotpclient.so /usr/lib/
- 4 Verify that the files you copied in the previous step have the same file permissions (that is, executable permissions) as the rest of the files in that location.
- 5 Create a backup of the common PAM configuration file ( $/etc/$ pam.conf).

6 Edit the configuration file to include the VIP integration module for PAM at the top of the PAM stack. For example, modify the entries as follows for OpenSSH:

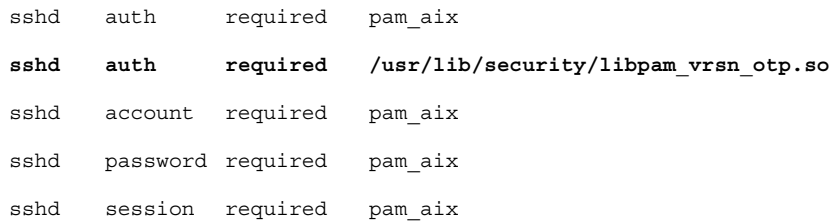

7 Create a backup of the OpenSSH configuration file /etc/ssh/sshd\_config. Edit the configuration file to make the following changes:

```
PasswordAuthentication no 
ChallengeResponseAuthentication yes 
UsePAM yes
UsePrivilegeSeparation yes
```
8 Restart the SSH daemon.

### <span id="page-21-0"></span>Secure Shell Connections (SunSSH)

#### On Solaris:

Complete the following steps to configure the VIP integration module for PAM to support SunSSH connections on Solaris platforms.

- 1 Complete steps 1 through 5 as described for Solaris in [Client-Server Communications Protocol \(Telnet\)](#page-14-0).
- 2 Edit the configuration file to include the VIP integration module for PAM at the top of the PAM stack. For example, modify the entries as follows to specify split password for SunSSH:

Sample PAM stack for local user:

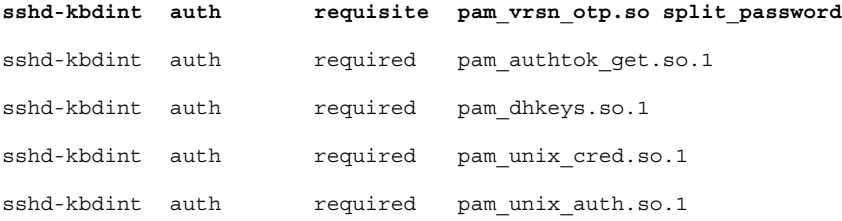

Sample PAM stack for LDAP user (Assumption: LDAP server is running on a Sun Solaris platform):

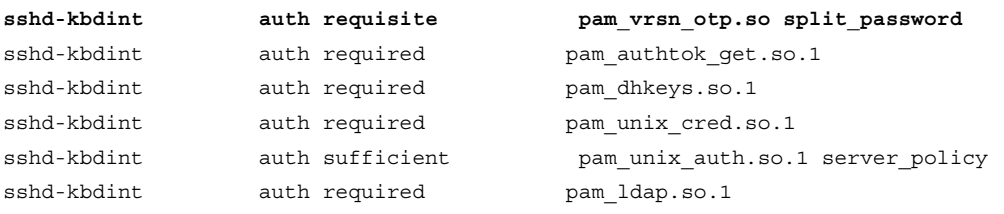

Note: The first line in this example configures VIP Integration module for PAM. The remaining lines may vary depending on the user's system configuration.

If there are no entries for sshd-kbdint, you can add VIP integration module to the other stack as follows:

other auth requisite pam\_vrsn\_otp.so

However, this will authenticate sshd-kbdint along with services not listed in the pam.conf file (telnet, ftp, etc).

It is recommended that you configure a separate stack for each service.

3 In the SunSSH configuration file /etc/ssh/sshd\_config, make sure that the following option is set: PAMAuthenticationViaKBDInt yes

Additionally, add the following line to disable authentication using Public Key:

PubKeyAuthentication no

4 If there is a change to the configuration file, restart the SSH daemon.

### <span id="page-22-0"></span>Client-Server Communications Protocol (SFTP)

On HP-UX:

Complete the steps as described for HP-UX in Secure Shell Connections (OpenSSH) to configure the VIP integration module for PAM to support SFTP service on HP-UX platforms.

#### On AIX:

Complete the steps as described for AIX in Secure Shell Connections (OpenSSH) to configure the VIP integration module for PAM to support SFTP service on AIX platforms.

### <span id="page-22-1"></span>Advanced Configuration of PAM Files

You can use PAM flags to change the default configuration. Table 1 provides available flags and their descriptions.

Table 2-1 PAM Flags

| <b>Field</b>                        | <b>Description</b>                                                                                                    |
|-------------------------------------|----------------------------------------------------------------------------------------------------|
| split password                      | If specified, the VIP integration module for PAM retrieves the last six characters of a user's<br>password and sends them to the Validation Service. If the validation is successful, the VIP<br>integration module for PAM removes the last 6 characters from the password and sends<br>the rest of the password field to the next PAM module. In a typical configuration, users<br>enter their password + security code at the password prompt. |
|                                     | For FTP, the VIP integration module for PAM requires that the split password be specified<br>if the VIP integration module for PAM is stacked with other authentication modules.                                                                                                    |
|                                     | <b>Note:</b> This flag is not supported on the HP-UX and the AIX platforms.                                                                                                    |
| debug                               | If specified, the VIP integration module for PAM writes more information into the syslog<br>file.                                                                                                    |
| conf= <filename></filename>         | If this is not specified, the VIP integration module for PAM gets the Validation Service<br>parameters from the default location, /etc/raddb/vrsn otp.                                                                                                    |
|                                     | If specified, the VIP integration module for PAM reads the Validation Service parameters<br>from the specified configuration file. No spaces are allowed in this flag.                                                                                                    |
| prompt= <prompt string=""></prompt> | If the prompt string is not specified, users are prompted with <b>Password + Security Code</b> if<br>the split password is specified and with <b>Security Code</b> if the split password is not<br>specified. You can customize this prompt. No spaces are allowed in this flag. If you<br>integrate the VIP integration module for PAM with FTP, you do not get the customized<br>prompt.                                                        |

Note: The VIP integration module for PAM returns PAM\_IGNORE for the user root.

## <span id="page-23-0"></span>Testing the Integration

### Client-Server Communications Protocol (Telnet) (on Linux)

Go to a client host and start a telnet to the PAM client host:

```
# telnet pam client host
Trying pam_client_host... 
Connected to pam_client_host 
Escape character is '<sup>^</sup>]'.
Red Hat Enterprise Linux Server release 5.3 (Tikanga)
Kernel 2.6.18-128.el5 on an i686
login: pamtestuser 
SecurityCode: 
Password:
[pamtestuser@ pam_client_host ~]$
[pamtestuser@ pam_client_host ~]$ logout
Connection closed by foreign host.
```
## Client-Server Communications Protocol (FTP) (on Linux)

Go to a client host and start an FTP connection to the PAM client host:

```
# ftp pam client host
Connected to pam client host.
220 (vsFTPd 2.0.5)
530 Please login with USER and PASS.
Name (pam_client_host:root): pamtestuser
331 Please specify the password.
Password: \leftarrow Enter <password><security code>
230 Login successful.
Remote system type is UNIX.
Using binary mode to transfer files.
ftp>
ftp> bye
221 Goodbye.
```
## Secure Shell Connections (OpenSSH) (on Linux)

Go to a client host and start the Secure Shell connection to the PAM client host:

# ssh -l pamtestuser pam\_client\_host Password+SecurityCode: [pamtestuser@pam\_client\_host ~]\$ [pamtestuser@pam\_client\_host ~]\$ logout Connection to pam\_client\_host closed

## Client-Server Communications Protocol (Telnet) (on Solaris 10)

Go to a client host and start the telnet to the PAM client host: bash-3.00\$ telnet -l pamtestuser pam\_client\_host Trying pam\_client\_host... Connected to pam client host. Escape character is '<sup>^</sup>]'. Password+SecurityCode: Sun Microsystems Inc.SunOS 5.10Generic January 2005 \$  $\dot{\mathbf{S}}$ \$ Connection to pam\_client\_host closed by foreign host.

## Client-Server Communications Protocol (FTP) (on Solaris 10)

```
Go to a client host and start an FTP connection to the PAM client host:
bash-3.00$ ftp pam_client_host
Connected to pam client host.
Name (pam_client_host:user): pamtestuser
331 Password required for pamtestuser.
Password:<- Enter <password><security code>
230 User pamtestuser logged in. 
Remote system type is UNIX.
Using binary mode to transfer files.
ftp>
ftp>
ftp> quit
221 Goodbye.
```
## Secure Shell Connections (OpenSSH) (on Solaris 10)

Go to a client host and start the Secure Shell connections to the PAM client host:

```
bash-3.00$ ssh pamtestuser@pam_client_host
Password+SecurityCode:
Sun Microsystems Inc.SunOS 5.10Generic January 2005
$
\ddot{s}$
$ Connection to pam_client_host closed.
```
## Secure Shell Connections (SunSSH) (on Solaris 10)

Go to a client host and start the Secure Shell connection to the PAM client host:

```
bash-3.00$ ssh pamtestuser@pam_client_host
Password+SecurityCode:
Sun Microsystems Inc.SunOS 5.10Generic January 2005
\ddot{\mathcal{L}}\dot{\mathbf{S}}$ Connection to pam client host closed.
```
### Secure Shell Connections (OpenSSH) (on HP-UX)

Go to a client host and start the Secure Shell connection to the PAM client host:

```
bash-4.2$ ssh pamtestuser@pam_client_host
Password:
SecurityCode:
\dot{\mathbf{S}}\ddot{\rm s}$
$ Connection to pam client host closed.
```
### Client-Server Communications Protocol (SFTP) (on HP-UX 11.31)

Go to a client host and try to start an SFTP connection to the PAM client host:

```
bash-4.2$ sftp pamtestuser@pam_client_host
Password: 
SecurityCode: 
sftp>
sftp>
sftp> quit
221 Goodbye.
```
### Secure Shell Connections (OpenSSH) (on AIX)

Go to a client host and start the Secure Shell connection to the PAM client host:

```
bash-4.2$ ssh pamtestuser@pam_client_host
Password: SecurityCode:
$
$
$
$ Connection to pam_client_host closed.
```
### Client-Server Communications Protocol (SFTP) (on AIX 6.1)

Go to a client host and try to start an SFTP connection to the PAM client host: BASH-4.2\$ SFTP PAMTESTUSER@PAM\_CLIENT\_HOST PASSWORD: SECURITYCODE: SFTP> SFTP> SFTP> QUIT

221 GOODBYE.